# nbsphinx-link Documentation

Release 1.3.1.dev

Vidar Tonaas Fauske

Oct 01, 2019

# **INSTALLATION AND USAGE**

|  | Contents |              |   |
|--|----------|--------------|---|
|  | 1.1      | Installation | 3 |
|  | 1.2      | Introduction | 3 |

#### Version: 1.3.1.dev

**nbsphinx-link** is a sphinx extension built on nbsphinx that allows you to include Jupyter notebooks that sit outside your sphinx source directory in your documentation.

In this documentation, the Installation section is written as a notebook included with nbsphinx, while the Introduction section is written as a notebook included with nbsphinx-link.

#### CHAPTER

## ONE

## CONTENTS

## **1.1 Installation**

To install nbsphinx-link, run the following from a shell:

```
pip install nbsphinx-link
```

and add both nbsphinx and nbsphinx\_link as extensions in your Sphinx build config, typicalyl in conf.py:

```
extensions = [
    # ...
    # any other extensions you need,
    # ...
    'nbsphinx',
    'nbsphinx_link',
]
```

# **1.2 Introduction**

For a start, consider the documentation folder of the nbsphinx-link repository. This documentation page itself comes from a linked notebook:

```
[1]: def foo(a):
    return 'foo' + a
    print(foo('bar'))
    foobar
```

{

}

After the installation steps (installing the package, and adding nbsphinx\_link as an extension in the Sphinx config), you can link external notebooks by including .nblink files in your documentation source tree. The format of the link file is as follows:

```
"path": "relative/path/to/notebook"
```

It should then Just Work. For further information and examples, consider inspecting the Sphinx config file of the nbsphinx-link repository!

### 1.2.1 Image including example

Look at this happy smile, because the notebook made it in the docs.

#### Image path next to notebook

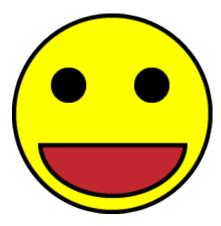

Image path in subdirectory notebook

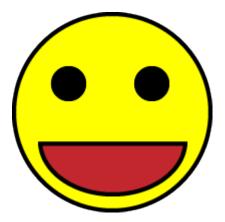

Image path in sub-subdirectory notebook

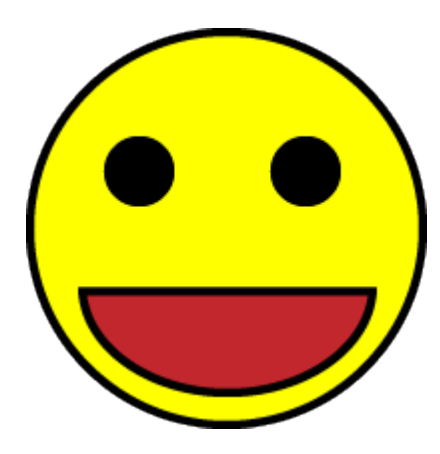

# []: